# **Types of Update Files That Might Be Installed on a FireSIGHT System**

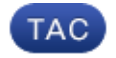

**Document ID: 118490**

Contributed by Nazmul Rajib, Cisco TAC Engineer. Jun 03, 2015

## **Contents**

**Introduction Prerequisites** Requirements Components Used **Types of Updates Update Page on the Web Interface** Product Update Rule Update GeoDB Update Security Intelligence Update URL Filtering Update

## **Introduction**

This document provides an overview of the various types of update files a FireSIGHT System installs in order to keep a system up−to−date. Some files update the software and operating system of your FireSIGHT System, while some files enhance security.

## **Prerequisites**

#### **Requirements**

There are no specific requirements for this document.

#### **Components Used**

The information in this document is based on these hardware and software versions:

- Sourcefire FirePOWER 7000 Series Appliances, 8000 Series Appliances, and NGIPS Virtual **Appliances**
- Sourcefire Software Version 5.0 or later

The information in this document was created from the devices in a specific lab environment. All of the devices used in this document started with a cleared (default) configuration. If your network is live, make sure that you understand the potential impact of any command.

## **Types of Updates**

On FireSIGHT Systems, these types of updates can be installed:

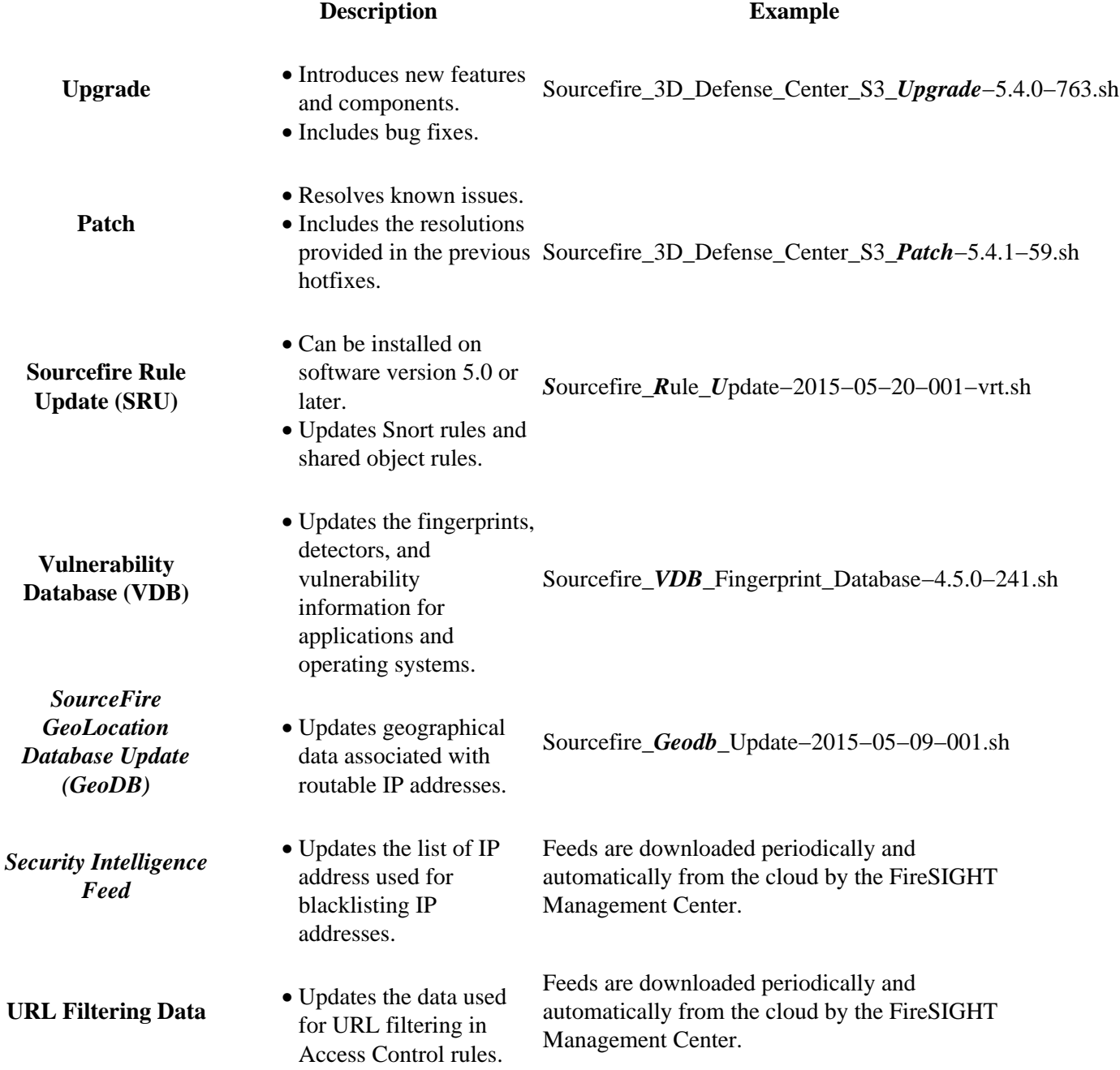

## **Update Page on the Web Interface**

In order to update a FireSIGHT Management Center, you might have to navigate to various pages of the web interface. It depends on the type of update you want to download. This section provides the navigation to various update pages.

### **Product Update**

In order to upload or install these components, choose *System > Updates*, and choose the *Product Updates* tab:

- Upgrade
- Patch
- VDB

If you want to download an upgrade, patch, or VDB file from the Cisco Support site directly, click *Download Updates*. The button is available at the bottom of the page. Alternatively, if you manually downloaded a file from the Cisco Support site and you want to upload it to the FireSIGHT System, click *Upload Update*.

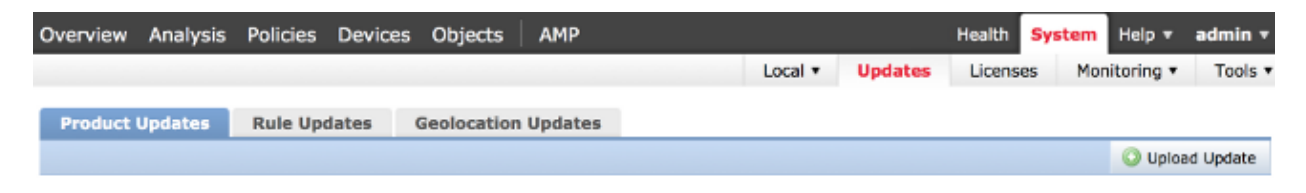

#### **Rule Update**

In order to update the SRU, choose *System > Updates*, and choose the *Rule Updates* tab.

#### **GeoDB Update**

In order to update the GeoDB, choose *System > Updates* and choose the *Geolocation Updates* tab.

#### **Security Intelligence Update**

In order to update the Security Intelligence Feed, choose *Objects > Object Management*. Choose the *Security Intelligence* option from the left panel, and click *Update Feeds*. If you want to update your custom feed or you want to create a custom list, click *Add Security Intelligence*.

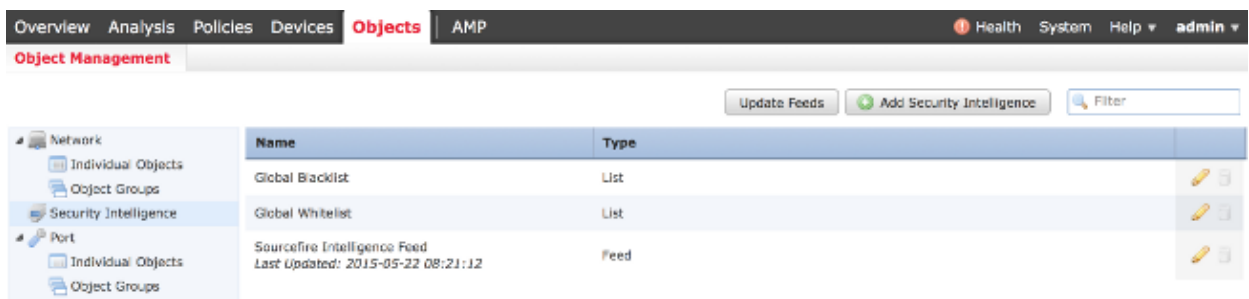

### **URL Filtering Update**

In order to update the URL Filtering database, choose *System > Local > Configuration*. Choose *Cloud Services* and click *Update Now*.

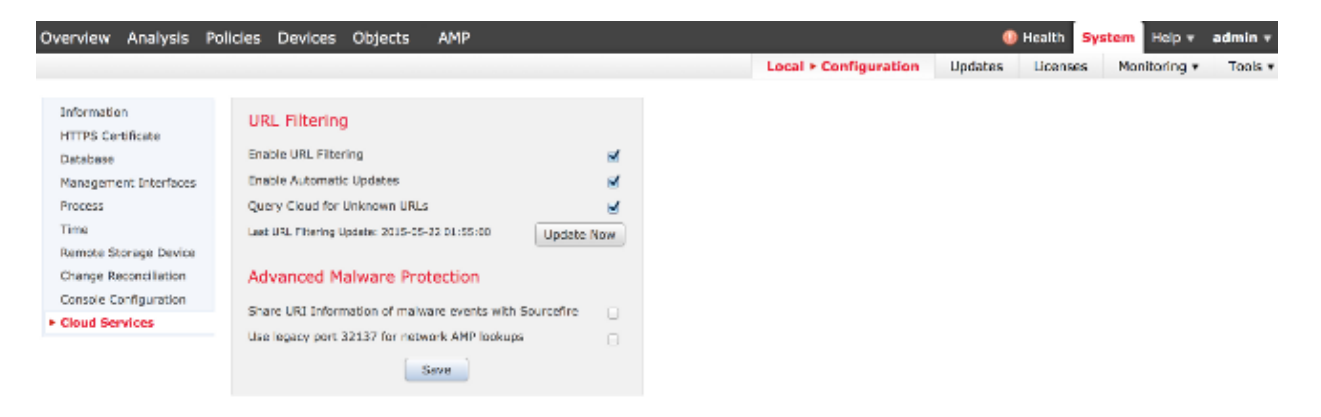